# 着信音とバイブレーションの設定

着信音、操作音など、音やバイブレーションに関する設定ができま す。

# 着信音とバイブレーションの設定

設定できる項目は次のとおりです。

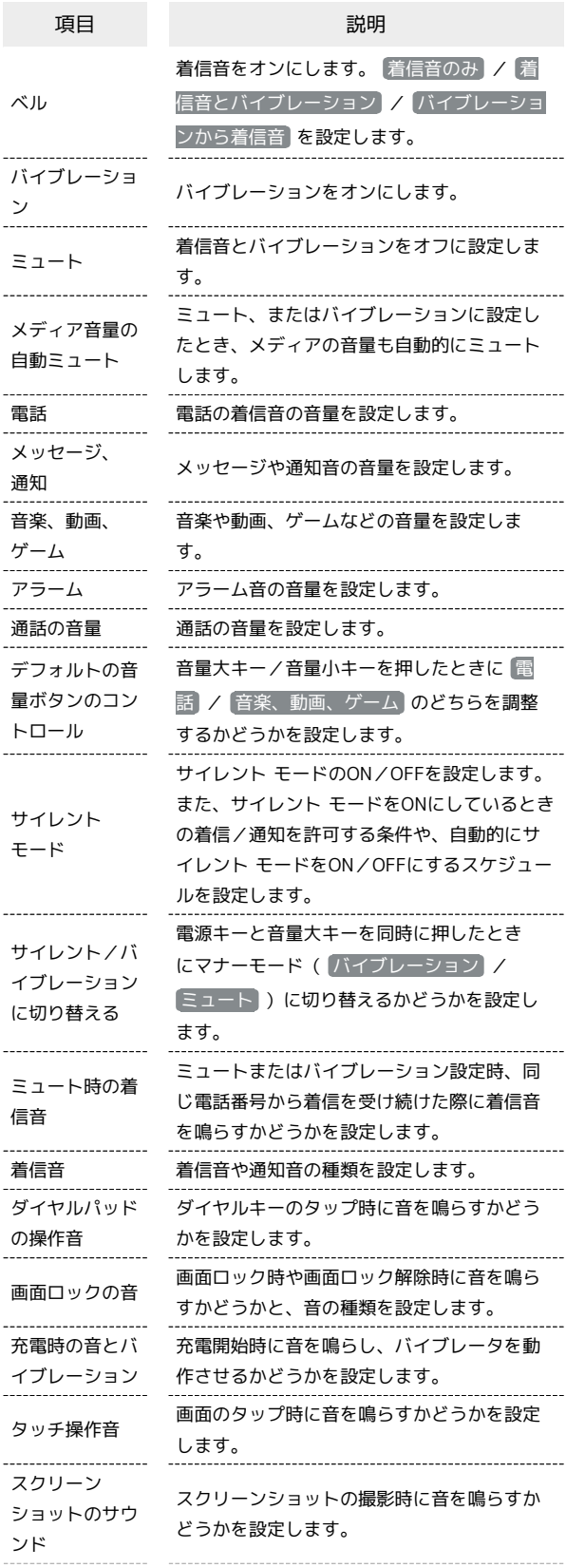

÷

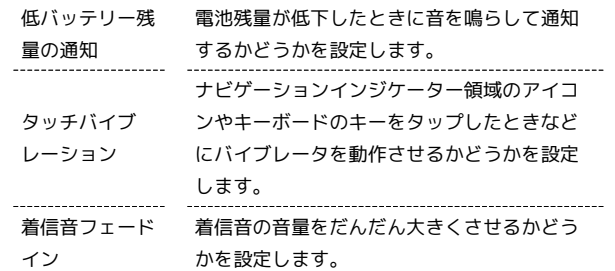

#### 着信音を設定する

着信音や通知音の種類を設定できます。

#### $\boxed{1}$

ホーム画面を上にフリック/スワイプ

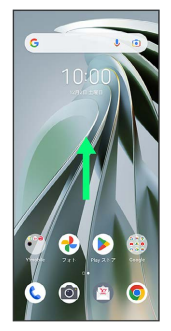

#### $\overline{2}$

**3** (設定)

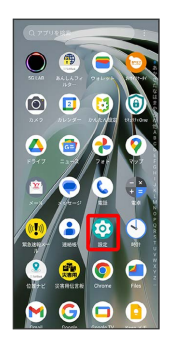

## $\overline{\mathbf{3}}$

着信音とバイブレーション

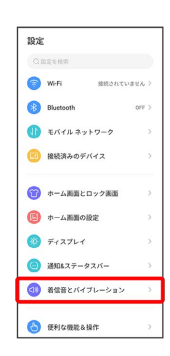

# $\overline{4}$

着信音

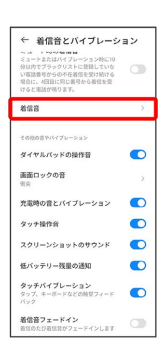

# $\overline{\mathbf{5}}$

[すべての着信音] / すべての通知音]

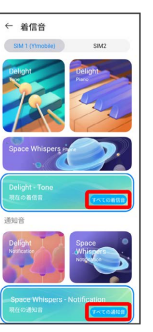

・サムネイルをタップ → 適用 と操作しても設定できます。

# $6$

#### 着信音/通知音をタップ → OK

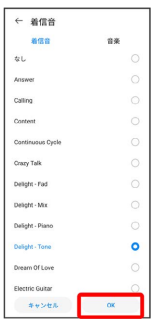

<mark>※3</mark> 着信音や通知音の設定が完了します。

・SIMを2つ設定している場合はそれぞれに着信音を設定できます。 ・ 音楽 をタップすると、着信音や通知音を音楽ファイルから設定 することができます。

#### 電話の着信音の音量を設定する

#### $\boxed{1}$

ホーム画面を上にフリック/スワイプ

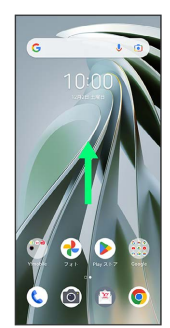

## $\overline{2}$

**3** (設定)

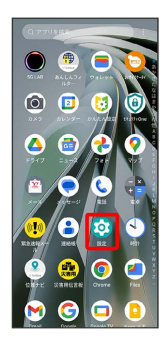

# $\overline{\mathbf{3}}$

着信音とバイブレーション

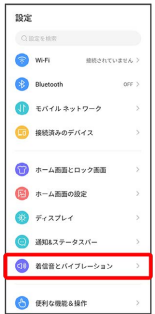

# $\overline{\mathbf{4}}$

■話 の ● を左右にドラッグ

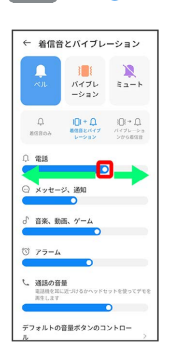

<mark>※3</mark> 着信音が再生され、設定が完了します。

·○ を右にドラッグすると音量が大きく、左にドラッグすると音量 が小さくなります。

#### | 音楽や動画、ゲームの音量を設定する

 $\boxed{1}$ 

ホーム画面を上にフリック/スワイプ

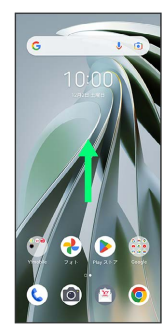

### $\overline{2}$

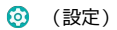

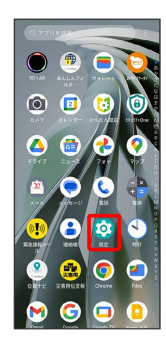

# $\overline{\mathbf{3}}$

着信音とバイブレーション

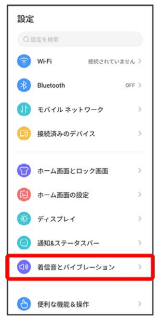

## $\overline{4}$

●音楽、動画、ゲーム の ● を左右にドラッグ

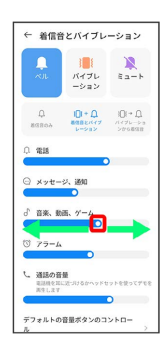

<mark>※3</mark> サンプル音が再生され、設定が完了します。

#### 通知音の音量を設定する

#### $\overline{1}$

ホーム画面を上にフリック/スワイプ

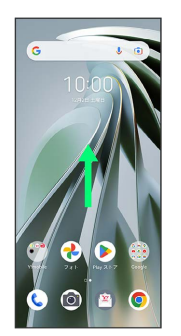

### $\overline{2}$

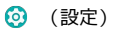

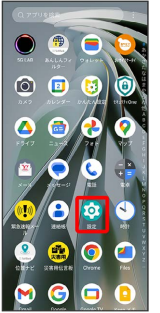

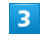

着信音とバイブレーション

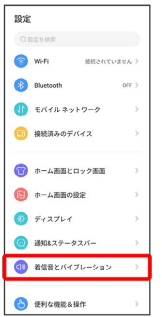

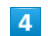

# ■メッセージ、通知 の ● を左右にドラッグ ← 着信音とバイブレーション  $\begin{array}{l} \qquad \qquad \text{if} \qquad \qquad \\ \text{if} \qquad \qquad \\ \text{if} \qquad \qquad \\ \text{if} \qquad \qquad \\ \text{if} \qquad \qquad \\ \text{if} \qquad \qquad \\ \text{if} \qquad \qquad \text{if} \qquad \qquad \\ \text{if} \qquad \qquad \text{if} \qquad \qquad \\ \text{if} \qquad \qquad \text{if} \qquad \qquad \\ \text{if} \qquad \qquad \text{if} \qquad \qquad \\ \text{if} \qquad \qquad \text{if} \qquad \qquad \\ \text{if} \qquad \qquad \text{if} \qquad \$  $\begin{array}{ccc} \mathbf{Q} & \mathbf{Q} + \mathbf{Q} & \mathbf{Q} + \mathbf{Q} \\ \mathbf{R} \mathbf{Q} + \mathbf{Q} & \mathbf{Q} + \mathbf{Q} \end{array}$ б **BR. BR. 7-4**

※2 通知音が再生され、設定が完了します。

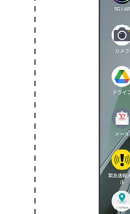

#### アラームの音量を設定する

#### $\boxed{1}$

ホーム画面を上にフリック/スワイプ

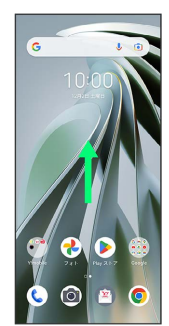

### $\overline{2}$

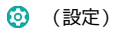

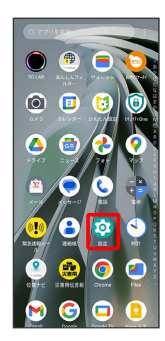

# $\overline{\mathbf{3}}$

着信音とバイブレーション

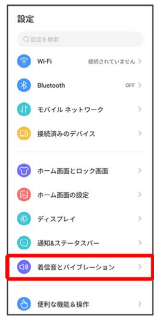

## $\overline{4}$

アラーム の を左右にドラッグ

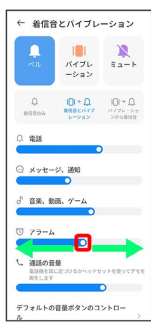

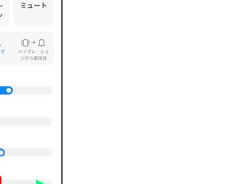

※※<br>アラーム音が再生され、設定が完了します。

#### | 着信時のバイブレーションを設定する

着信時にバイブレーションを動作させるかどうかを設定します。

# $\overline{\mathbf{1}}$

ホーム画面を上にフリック/スワイプ

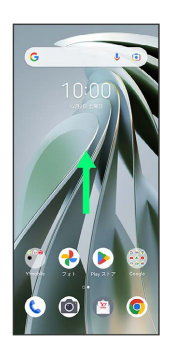

## $\overline{2}$

**3** (設定)

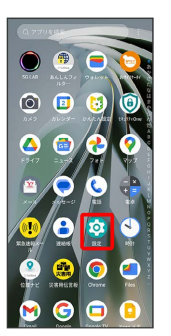

## $\overline{3}$

着信音とバイブレーション

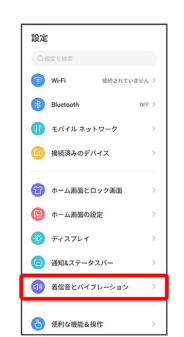

#### $\overline{\mathbf{4}}$ ベル ← 着信音とバイブレーション  $\begin{array}{ccccc}\n\mathbf{Q} & & \mathbf{Q}\mapsto\mathbf{Q} & & \mathbf{Q}\mapsto\mathbf{Q} \\
\mathbf{RMSMA} & & \mathbf{RMSMA} & & \mathbf{RMSMA} \\
\mathbf{RMSMA} & & \mathbf{RMSMA} & & \mathbf{RMSMA} \\
\mathbf{RMSMA} & & \mathbf{RMSMA} & & \mathbf{RMSMA} \\
\mathbf{RMSMA} & & \mathbf{RMSMA} & & \mathbf{RMSMA} \\
\mathbf{RMSMA} & & \mathbf{RMSMA} & & \mathbf{RMSMA} \\
\mathbf{RMSMA} & & \mathbf{RMSMA} & & \mathbf{RMSMA$  $\alpha$  as ◎ メッセージ、通知<br>● ● メッセージ、通知 ♪ 音楽、動画、ゲーム  $\circledcirc \quad \mathscr{V} \ni = \mathbb{A}$  $\overline{\phantom{0}}$ **し、通話の音量**<br>| 電話性を加工式づけるかヘッドt<br>| 高生します  $\overline{\phantom{a}}$ ー<br>デフォルトの音量ボタンのコントロー

- ・ バイブレーション をタップすると、着信音はオフになり、バイ ブレーションのみ動作します。
- ・ ミュート をタップすると、着信音とバイブレーションがオフに なります。

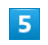

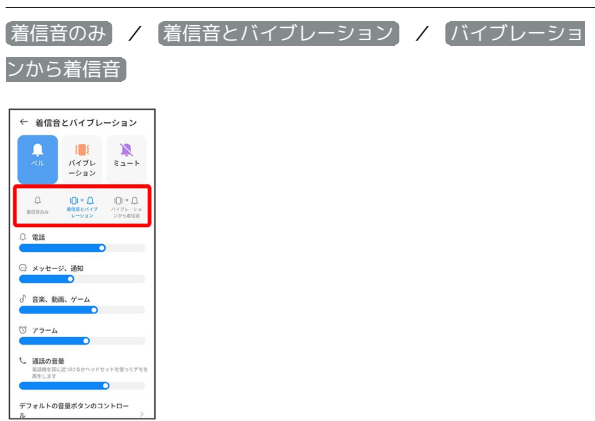

÷

※3 着信時のバイブレーションの設定が完了します。